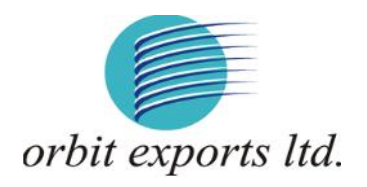

### **INSTRUCTIONS FOR MEMBERS FOR ATTENDING THE 37TH ANNUAL GENERAL MEETING OF ORBIT EXPORTS LIMITED ON MONDAY, SEPTEMBER 28, 2020 THROUGH VC/OAVM ARE AS UNDER**:

- 1) Members are entitled to attend the Annual General Meeting through VC/OAVM provided by Link Intime by following the below mentioned process. Facility for joining the Annual General Meeting through VC/ OAVM shall open 15 minutes before the time scheduled for the Annual General Meeting and will be available to the Members on first come first serve basis.
- 2) Members are requested to participate on first come first serve basis as participation through VC/OAVM is limited and will be closed on expiry of 15 (fifteen) minutes from the scheduled time of the Annual General Meeting. Members with > 2% shareholding, Promoters, Institutional Investors, Directors, KMPs, Chairpersons of Audit Committee, Nomination and Remuneration Committee, Stakeholders Relationship Committee and Auditors, etc. will be allowed to the Meeting without restrictions of first come first serve basis. Members can log in and join 15 (fifteen) minutes prior to the schedule time of the Meeting and window for joining shall be kept open till the expiry of 15 (fifteen) minutes after the schedule time.
- 3) Members will be provided with InstaMeet facility wherein they shall register their details and attend the Annual General Meeting as under:
	- a) Open the internet browser and launch the URL for InstaMeet at https://instameet.linkintime.co.in
	- b) Select the **"Company"** and **'Event Date'** and register with your following details:
		- i. DematAccount Noor FolioNo: Enter your 16 digit Demat Account No. or Folio No
			- Shareholders/ members holding shares in **CDSL demat account shall provide 16 Digit Beneficiary ID**
			- Shareholders/ members holding shares in **NSDL demat account shall provide 8 Character DP ID followed by 8 Digit Client ID**
			- Shareholders/ members holding shares in **physical form shall provide** Folio Number registered with the Company
		- ii. PAN**:** Enter your 10-digit Permanent Account Number (PAN) (Members who have not updated their PAN with the Depository Participant (DP)/ Company shall use the sequence number provided to you, if applicable.
		- iii. Mobile No.: Enter your mobile number.
		- iv. Email ID: Enter your email id, as recorded with your DP/Company.
	- c) Click"GotoMeeting"

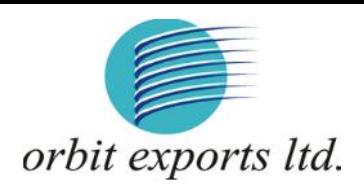

4) Please refer below instructions for the software requirements and kindly ensure to install the same on the device which would be used to attend the meeting. Please read the instructions carefully and participate in the meeting. You may also call upon the InstaMeet Support Desk for any support on the dedicated number provided to you in the instruction/ InstaMEET website.

#### **Guidelines to attend the AGM proceedings of Link Intime India Pvt. Ltd.: InstaMEET**

For a smooth experience of viewing the AGM proceedings of Link Intime India Pvt. Ltd. InstaMEET, shareholders/ members who are registered as speakers for the event are requested to download and install the Webex application in advance by following the instructions as under:

a. Please download and install the Webex application by clicking on the link https://www.webex.com/downloads.html/

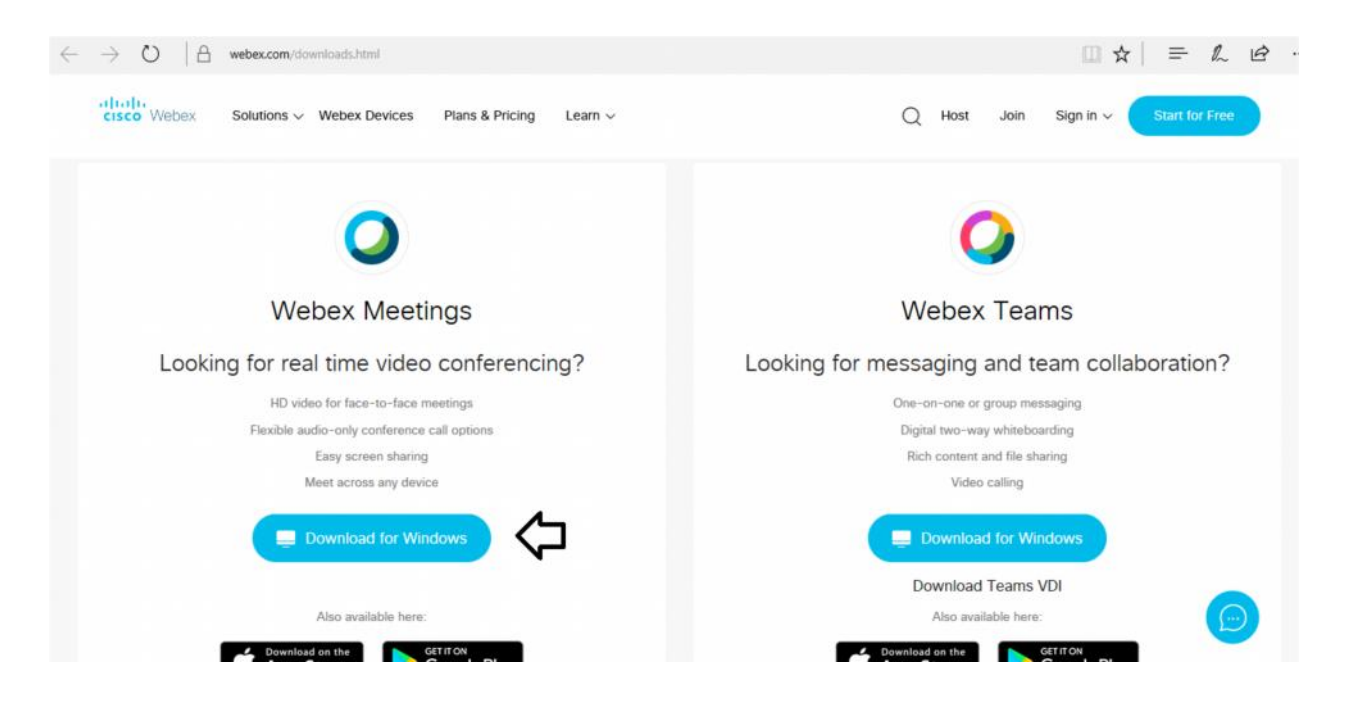

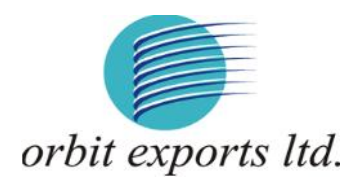

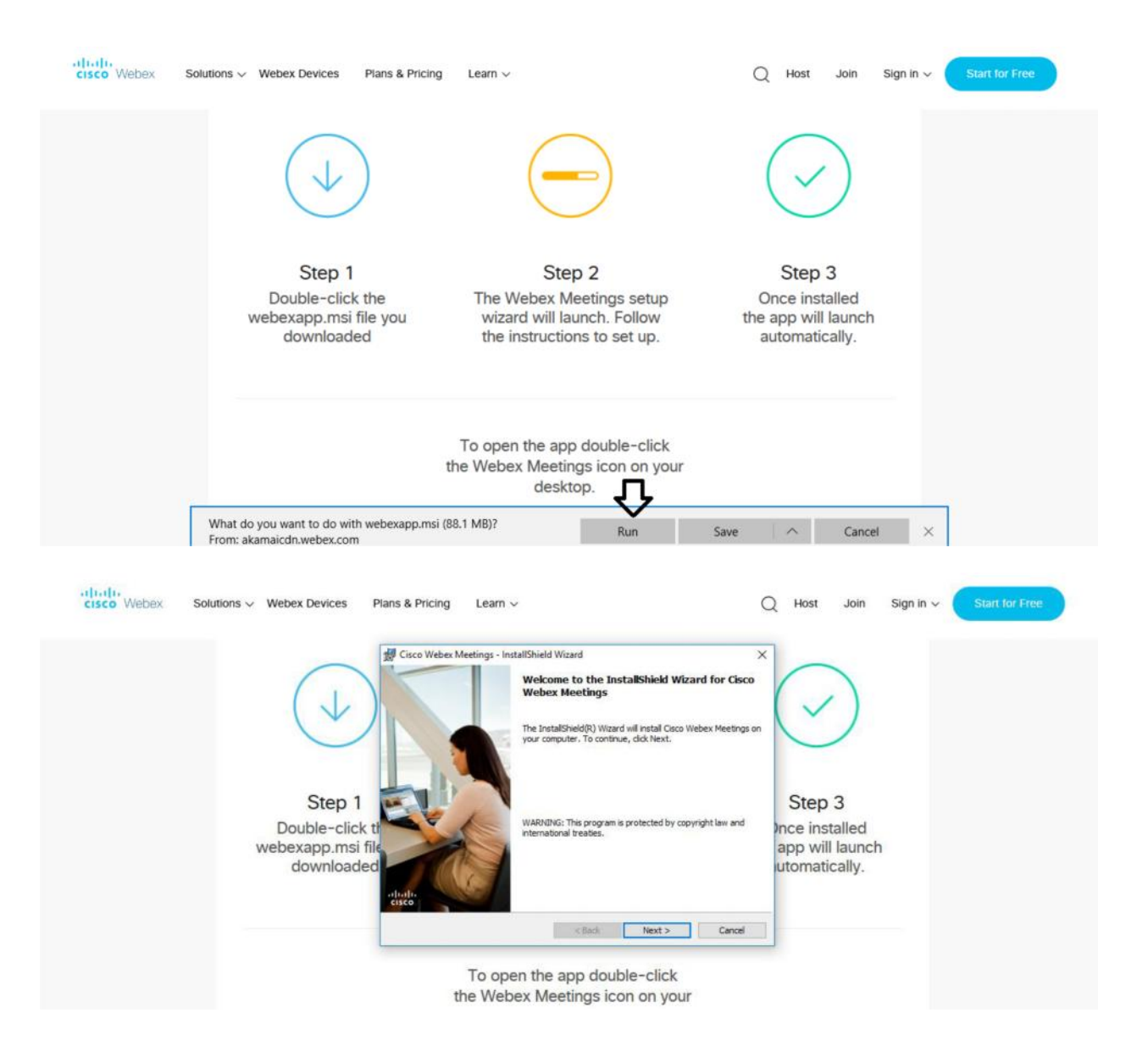

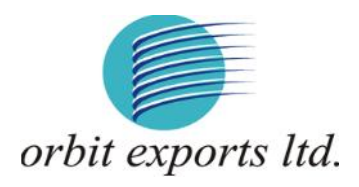

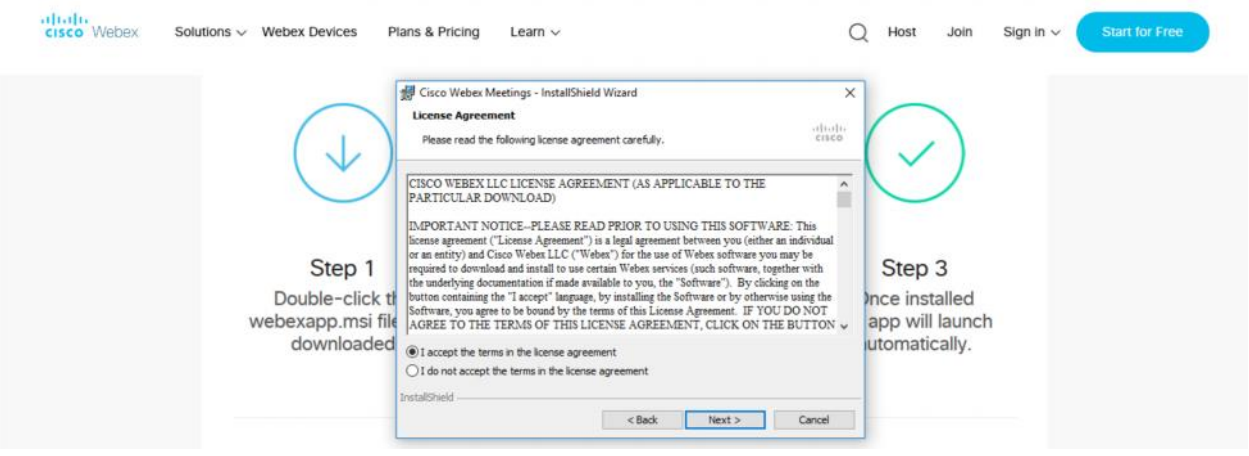

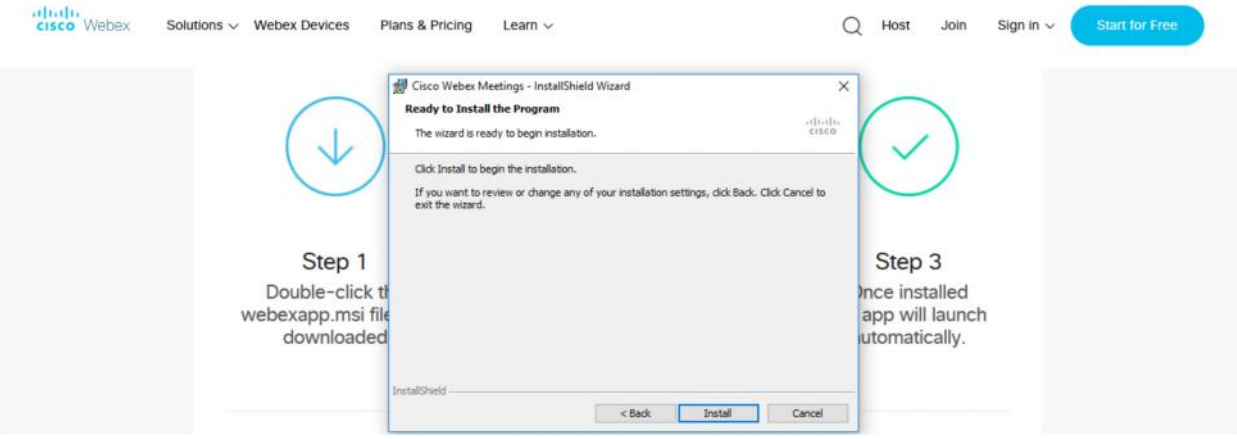

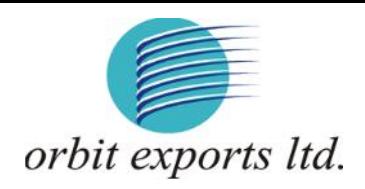

#### or

b) If you do not want to download and install the Webex application, you may join the meeting by following the process mentioned as under:

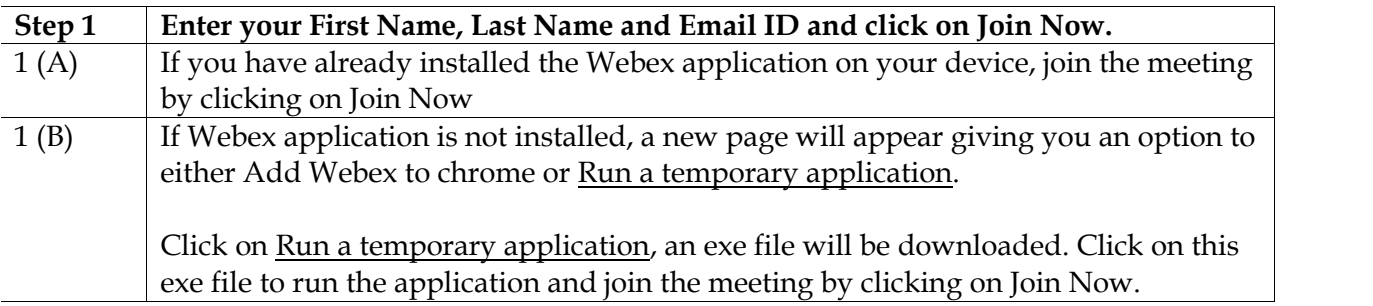

# ahah.<br>cisco Webex

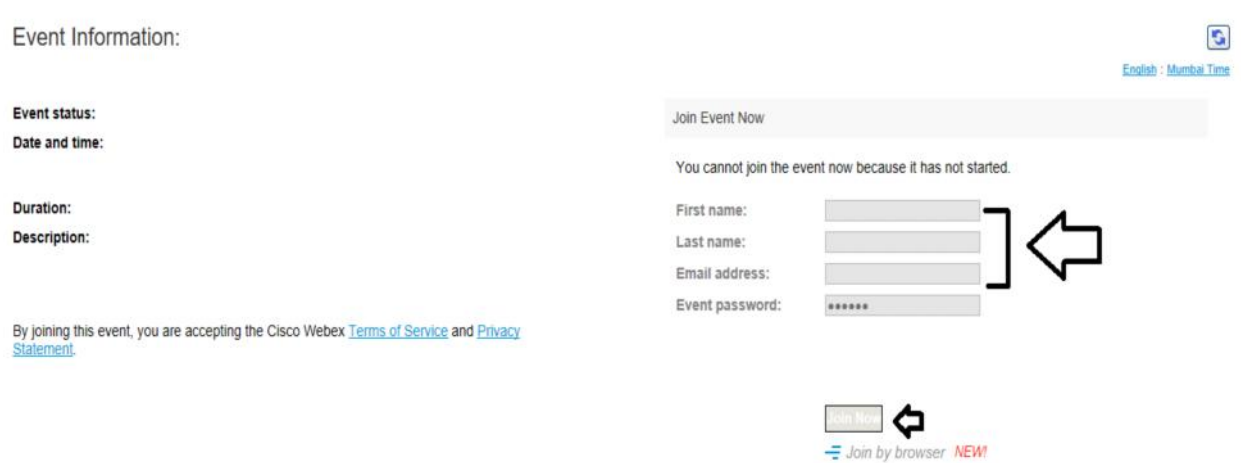

#### **Note:**

Members are encouraged to join the Meeting through Tablets/ Laptops connected through broadband for better experience.

Members are required to use Internet with a good speed (preferably 2 MBPS download stream) to avoidany disturbance during the meeting.

Please note that Members connecting from Mobile Devices or Tablets or through Laptops connecting via Mobile Hotspot may experience Audio/Visual loss due to fluctuation in their network. It is therefore recommended to use stable Wi-Fi or LAN connection to mitigateanykindofaforesaidglitches.

In case the Members have any queries or issues regarding e-voting, they can write an e-mail to instameet@ linkintime.co.in or Call on 022-49186175.

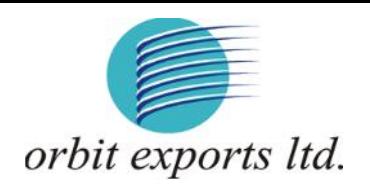

#### **INSTRUCTIONS FOR SHAREHOLDERS/ MEMBERS TO SPEAK DURING THE ANNUAL GENERAL MEETING THROUGH INSTAMEET:**

- 1. Members who would like toexpress their views/askquestions during the meeting must may register themselves as a speaker by sending their request mentioning their name, demat account number/ folio number, e-mail id, mobilenumberat investors@orbitexports.com from September 21, 2020 to September 24, 2020.
- 2. Members will get confirmation on first cum first basis depending upon the provision made by the client.
- 3. Members will receive "speaking serial number" once they mark attendance for the Meeting.
- 4. Other Members may ask questions to the panelist, via active chat-board during the Meeting.
- 5. Members should remember quoting serial number and starting conversation with panelist by switching on video mode and audio on their respective device.

#### **INSTRUCTIONS FOR SHAREHOLDERS/ MEMBERS TO VOTE DURING THE ANNUAL GENERAL MEETING THROUGH INSTAMEET:**

Once the electronic voting is activated by the scrutinizer/ moderator during the meeting, shareholders/members who have not exercised their vote through the remote e-voting can cast the vote as under:

- 1. On the Shareholders VC page, click on the link for e-Voting "Cast your vote".
- 2. Enter your 16 digit Demat Account No. / Folio No. and OTP (received on the registered mobile number/registered email Id received during registration for InstaMEET and click on 'Submit'.
- 3. After successful login, you will see "Resolution Description" and against the same the option "Favour/Against" for voting.
- 4. Cast your vote by selecting appropriate option i.e. "Favour/Against" as desired. Enter the number of shares (which represents no. of votes) as on the cut-off date under 'Favour/Against'.
- 5. After selecting the appropriate option i.e. Favour/Against as desired and you have decided to vote, click on "Save". A confirmation box will be displayed. If you wish to confirm your vote, click on "Confirm", else to change your vote, click on "Back" and accordingly modify your vote.
- 6. Once you confirm your vote on the resolution, you will not be allowed to modify or change your vote subsequently.

Note: Shareholders/ Members, who will be present in the Annual General Meeting through InstaMeet facility and have not casted their vote on the Resolutions through remote e-Voting and are otherwise not barred from doing so, shall be eligible to vote through e-Voting facility during the meeting. Shareholders/ Members who have voted through Remote e-Voting prior to the Annual General Meeting will be eligible to attend/ participate in the Annual General Meeting through InstaMeet. However, they will not be eligible to vote again during the meeting.

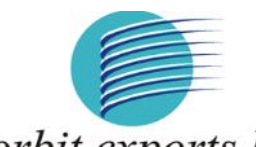

## orbit exports ltd.

Shareholders/ Members are encouraged to join the Meeting through Tablets/ Laptops connected through broadband for better experience.

Shareholders/ Members are required to use Internet with a good speed (preferably 2 MBPS download stream) to avoid any disturbance during the meeting.

Please note that Shareholders/ Members connecting from Mobile Devices or Tablets or through Laptops connecting via Mobile Hotspot may experience Audio/Visual loss due to fluctuation in their network. It is therefore recommended to use stable Wi-FI or LAN connection to mitigate any kind of aforesaid glitches.

In case shareholders/ members have any queries regarding login/ e-voting, they may send an email to instameet@linkintime.co.in or contact on: - Tel: 022-49186175.